TÁJÉKOZTATÓ A CobraContoLight V2017.5 VERZIÓHOZ

Változások a V2017.4.1 verzió kiadása után

A CobraContoLight v2017.5 verziójában megjelent a **Készletkezelés modul**, amely licenc köteles.

Működéséről a következő linken olvashat: http://help.cobraszamlazoprogram.hu/index.php/2017/11/20/keszlet-bevezetes/

Érdeklődése esetén kérjük hívja ügyfélszolgálatunkat a +(36)1-577-0111-es telefonszámon.

## **Adatbázis frissítés a CobraContoLight számlázó programban**

Javasoljuk, az adatbázis frissítés előtt mentse el adatbázisát, a következő linken olvasható módon:

Adatbázis mentés leírás: http://help.cobraszamlazoprogram.hu/index.php/faqs/adatbazis-mentes/

Futtassa a CobraContoLight programot! A frissített verzió első elindulásakor a program ellenőrzi a meglévő adatbázis verziószámát. Amennyiben ez eltér a frissítési verzió adatbázis verziószámától figyelmeztető üzenetet küld a felhasználónak.

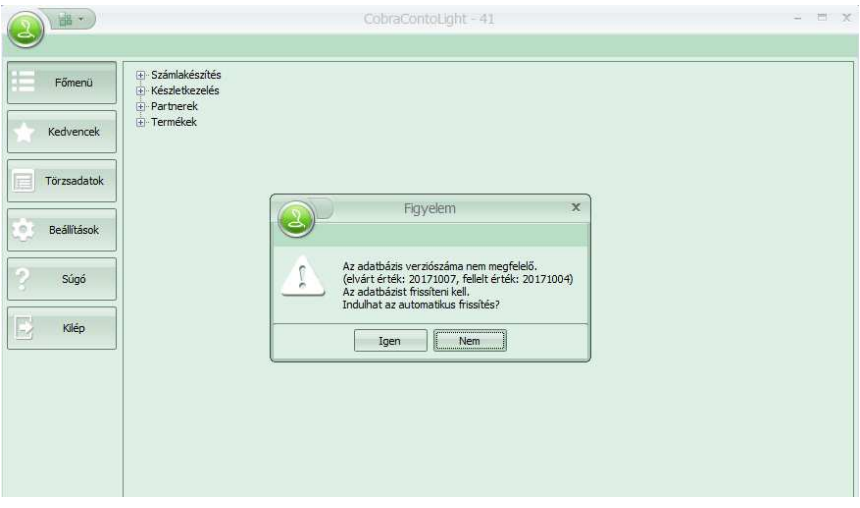

Előfordulhat, hogy a fellelt érték az Ön verziójában nem azonos a képen láthatóval, ez nem jelent problémát. Az automatikus frissítés elvégzéséhez kattintson az **Igen** gombra!

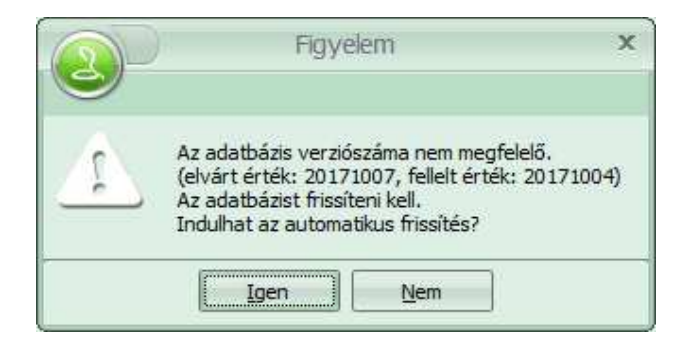

Sikeres adatbázis frissítés elvégzéséről a program tájékoztatja a felhasználót. **Ok** gombra történő kattintás után beléphet a frissített programjába.

Változások a V2017.4.1 verzió kiadása után

## **CobraContoLight alkalmazás**

**Funkció módosulás, bővítés:** Az elérhető listák beállítási lehetőségei módosultak, modernebb külsőt kaptak több funkció lehetőséggel.

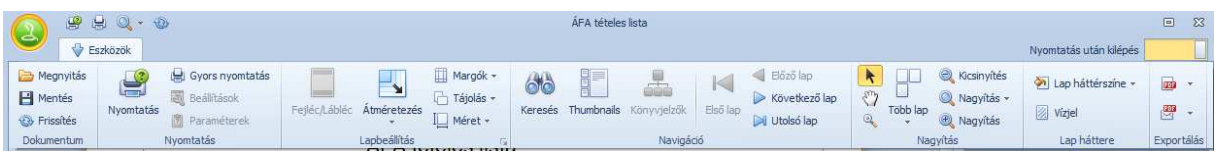

Az Eszközök alatt lenyíló menüben tudja az adott listára vonatkozó dokumentum kezelés, lapbeállítás, navigáció, megjelenítés és mentési funkciókat beállítani. Az Exportálás oszlopban található exportálás ikonnal tudja továbbra is beállítani milyen formátumban szeretné a listát elmenteni (.pdf, .xls, .txt stb.).

**Javítás:** A V2017.4.1-es verzióban, a Törzsadatok / Deviza árfolyamok dialógban egy 2017.09-havi dátum intervallum maradt bent a tesztelésből. Ez javításra került.

**Javítás:** Abban az esetben, ha bruttó egységár megadása volt aktív a számlakészítésekor, a kinyomtatott számlán az egységárnak a bruttó árat jelenítette meg hibásan. Ez javításra került és a nettó értéket mutatja.